# **TR-064 Support – X\_AVM-DE\_Filelinks**

*Supported by AVM* 

Author: AVM GmbH Date: 2016-07-07

## <span id="page-0-3"></span>**1 urn:X\_AVM-DE\_Filelinks-com:serviceId:X\_AVM-DE\_Filelinks1**

For details please refer the TR-064 document at [http://www.dslforum.org/techwork/tr/TR-](http://www.dslforum.org/techwork/tr/TR-064.pdf)[064.pdf](http://www.dslforum.org/techwork/tr/TR-064.pdf).

#### <span id="page-0-2"></span>*1.1 History*

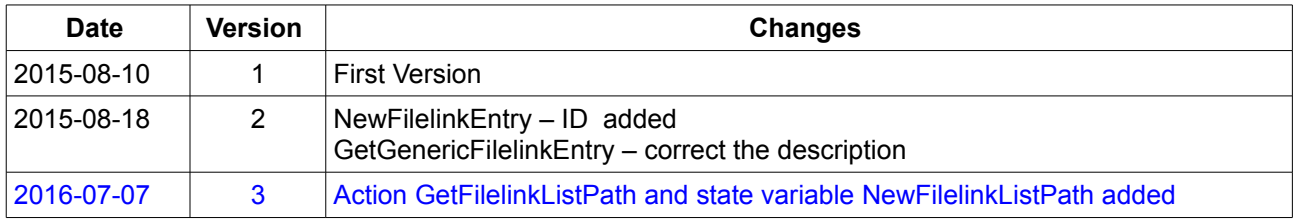

### <span id="page-0-1"></span>*1.2 Content*

#### **Content**

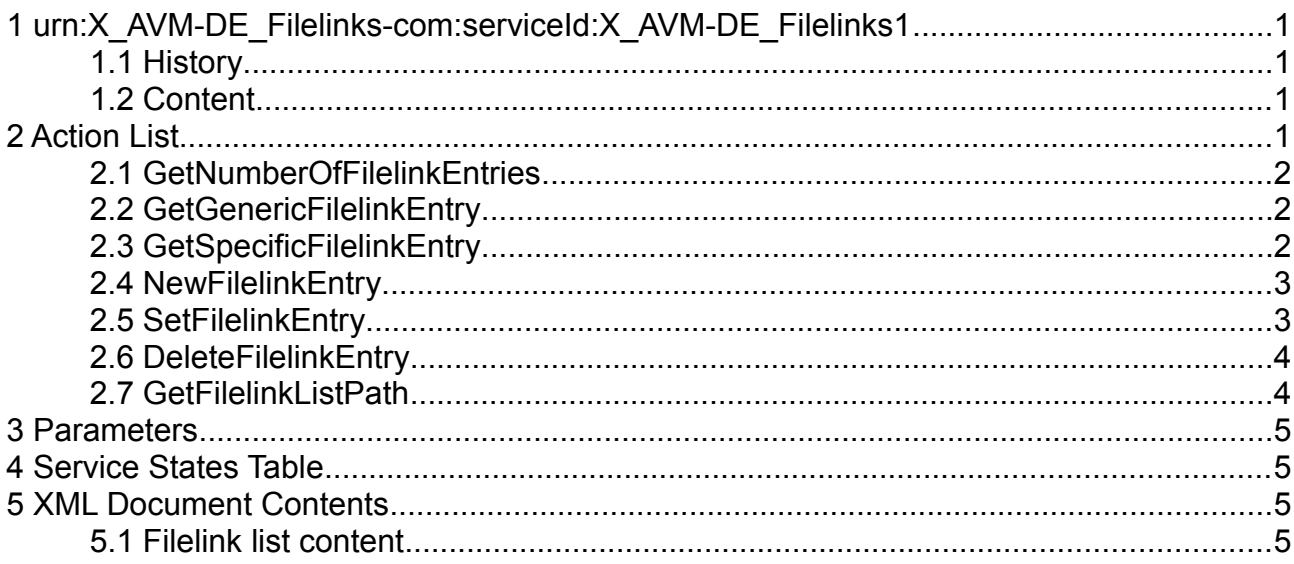

## <span id="page-0-0"></span>**2 Action List**

This chapter contains the supported actions of the service Filelinks which are listed incl. arguments.

### <span id="page-1-2"></span>*2.1 GetNumberOfFilelinkEntries*

Returns the number of NAS filelinks.

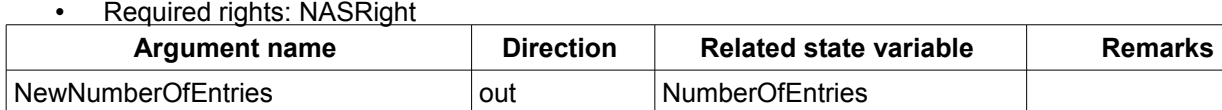

*Table 1: Argument list of action GetNumberOfFilelinkEntries* 

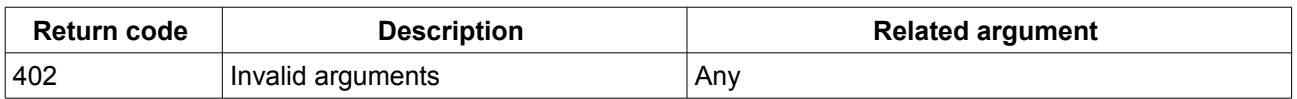

*Table 2: Return codes of action GetNumberOfFilelinkEntries*

#### <span id="page-1-1"></span>*2.2 GetGenericFilelinkEntry*

Read values/states for a NAS filelink by index.

Index can have a value from 0 .. NumberOfEntries-1 (from GetNumerOfFilelinkEntries). • Required rights: NASRight

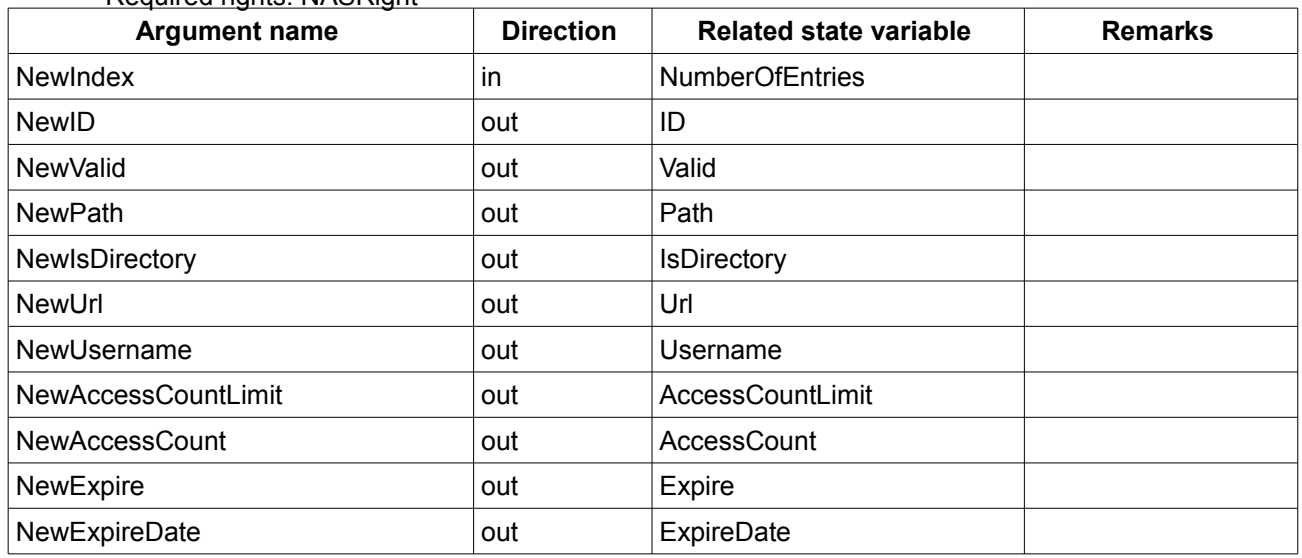

*Table 3: Argument list of action GetGenericFilelinkEntry* 

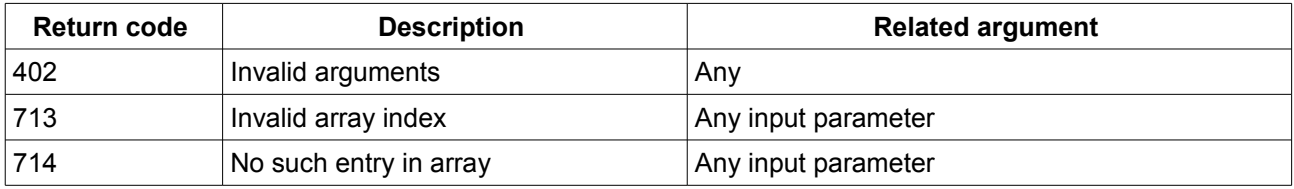

*Table 4: Return codes of action GetGenericFilelinkEntry*

#### <span id="page-1-0"></span>*2.3 GetSpecificFilelinkEntry*

Read values/states for a NAS filelink by ID.

#### • Required rights: NASRight

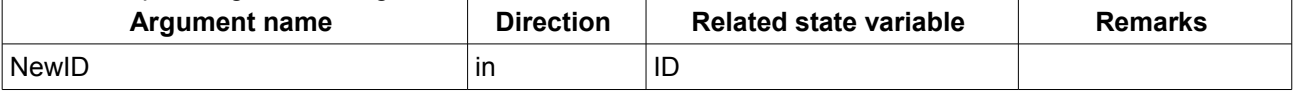

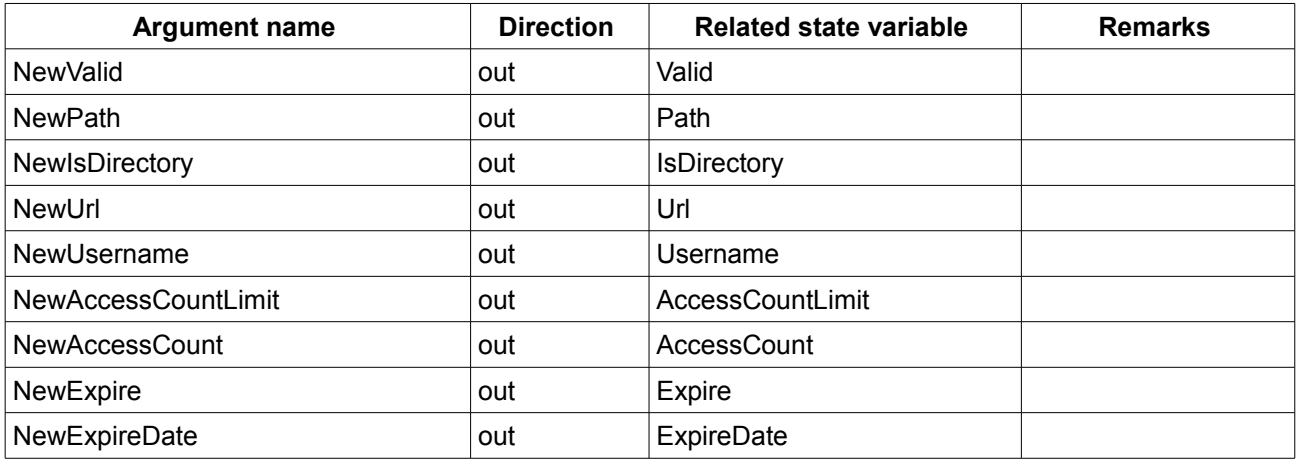

*Table 5: Argument list of action GetSpecificFilelinkEntry* 

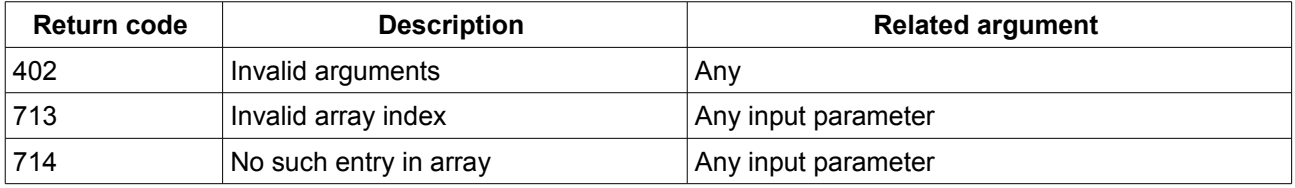

*Table 6: Return codes of action GetSpecificFilelinkEntry*

### <span id="page-2-1"></span>*2.4 NewFilelinkEntry*

Create a new filelink entry. • Required rights: NASRight

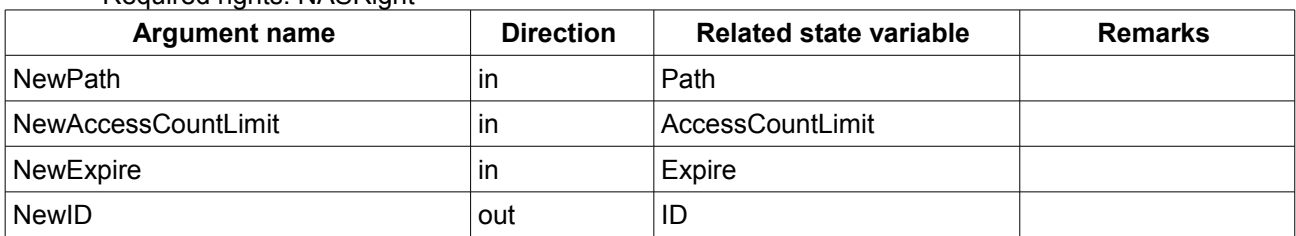

*Table 7: Argument list of action NewFilelinkEntry*

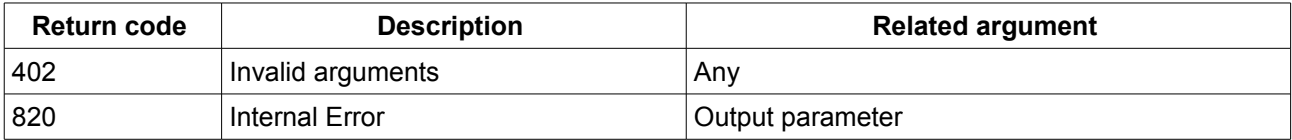

*Table 8: Return codes of action NewFilelinkEntry*

#### <span id="page-2-0"></span>*2.5 SetFilelinkEntry*

Change a filelink entry selected by ID. • Required rights: NASRight

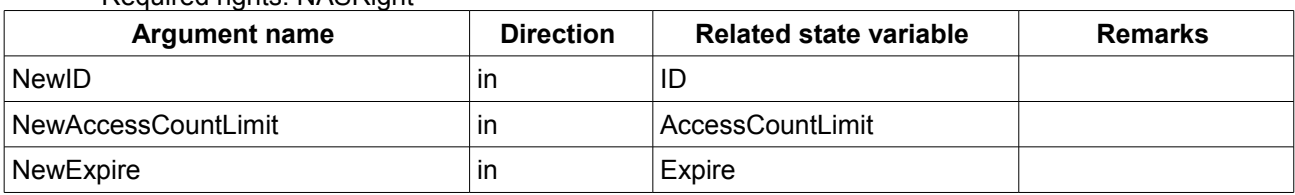

#### *Table 9: Argument list of action SetFilelinkEntry*

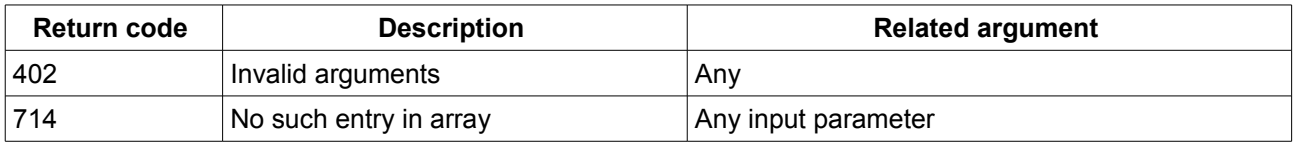

*Table 10: Return codes of action SetFilelinkEntry*

### <span id="page-3-1"></span>*2.6 DeleteFilelinkEntry*

Delete a filelink entry selected by ID.

• Required rights: NASRight

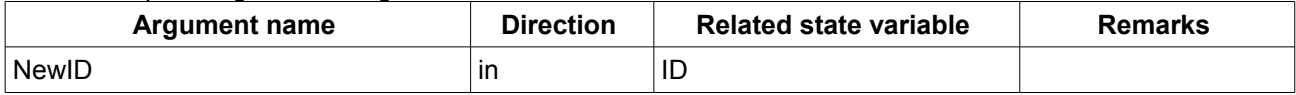

*Table 11: Argument list of action DeleteFilelinkEntry*

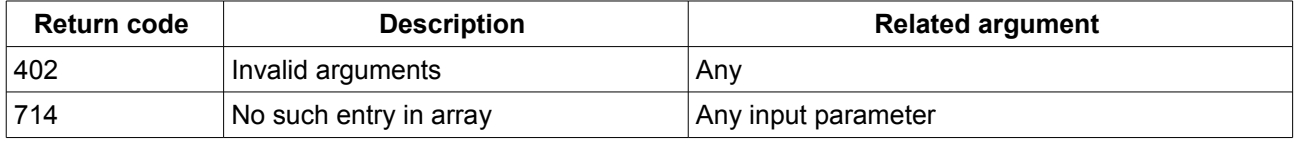

*Table 12: Return codes of action DeleteFilelinkEntry*

#### <span id="page-3-0"></span>*2.7 GetFilelinkListPath*

Gets a path to a lua script file, which generates an XML structured list of file links depending on the granted rights of the user. A generated xml example is shown in [5.1 Filelink list content.](#page-4-0)

• Required rights: NASRight, ConfigRight

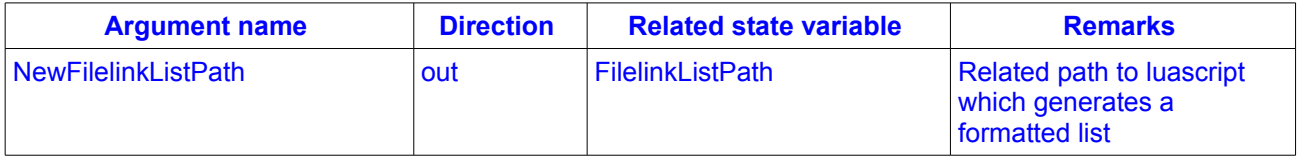

*Table 13: Argument list of action GetFilelinkListPath*

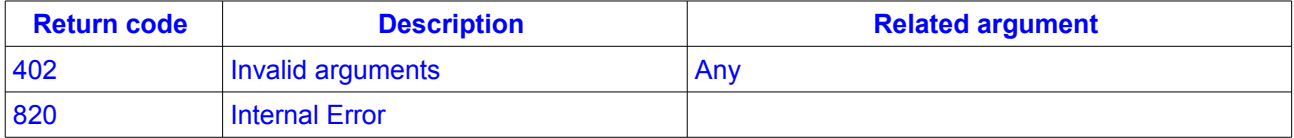

*Table 14: Return codes of action GetFilelinkListPath*

## <span id="page-4-3"></span>**3 Parameters**

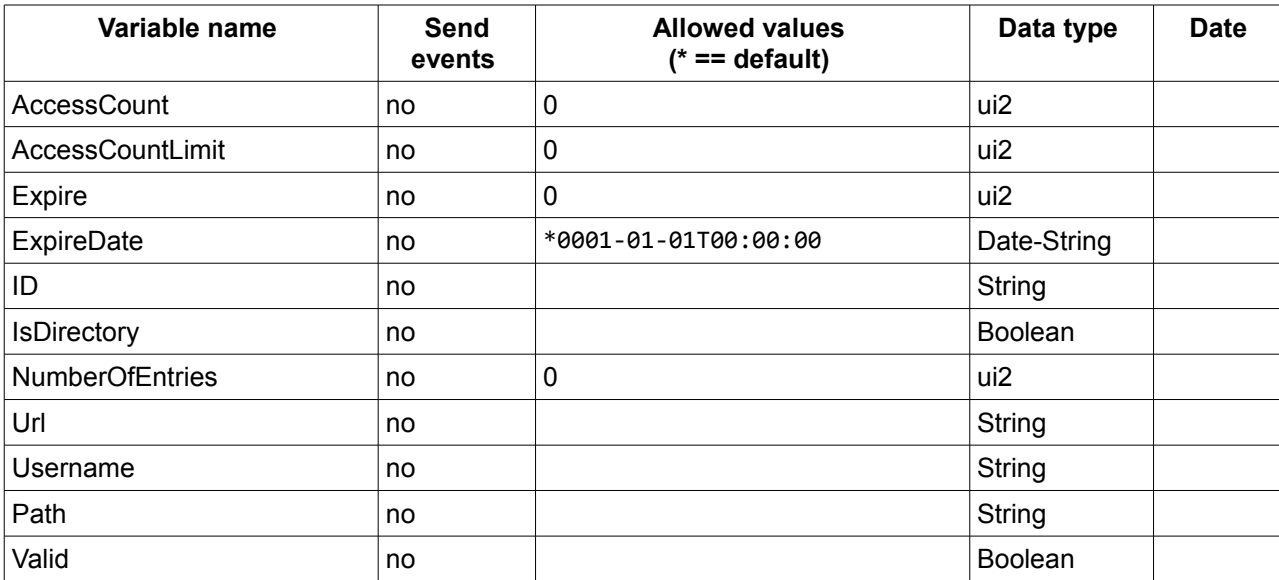

## <span id="page-4-2"></span>**4 Service States Table**

*Table 15: Variable list* 

## <span id="page-4-1"></span>**5 XML Document Contents**

#### <span id="page-4-0"></span>*5.1 Filelink list content*

The following shows an example XML structured list of file links.

```
<?xml version="1.0" encoding="UTF-8"?>
<List>
        <!-- filelinks :4 -->
        <Item>
                <Index>1</Index>
                <ID>020223a3f8d13566</ID>
                <Valid>1</Valid>
                <Path>/Musik/FRITZ-Song (4).mp3</Path>
                <IsDirectory>0</IsDirectory>
                <Url>/nas/filelink.lua?id=020223a3f8d13566</Url>
                <Username>myMax</Username>
                <AccessCountLimit>14</AccessCountLimit>
                <AccessCount>0</AccessCount>
                <Expire>99</Expire>
                <ExpireDate>2016-10-13T11:29:59Z</ExpireDate>
        </Item>
        …
</List>
```
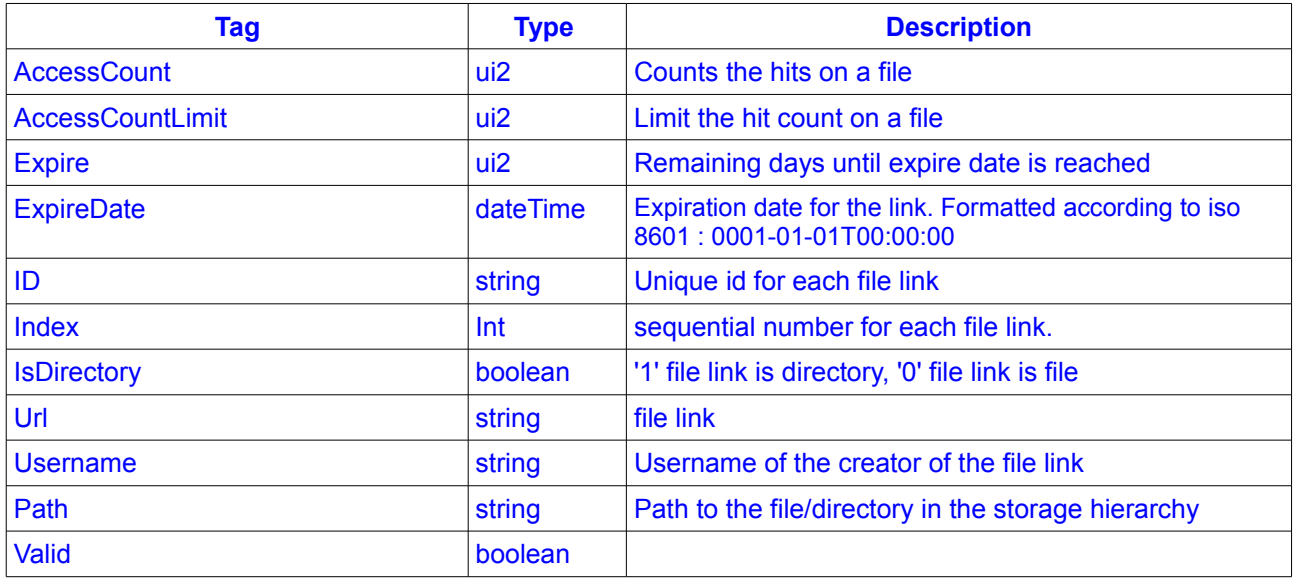

*Table 16: FilelinkList content description*